The Equity Portfolio comprises all transactions that you have put through ICICIdirect.com. Therefore it will reflect all the buy or sell transactions and thereby the balance available for each of the stocks. For a any transaction done through ICICIdirect, the portfolio is updated at the end of the day. However, please note that the transactions would be reflected in your Demat account as per the settlement cycle.

The difference in the Demat holdings (accessible though Trade & Invest  $\rightarrow$  Equity  $\rightarrow$  Demat Allocation) and Portfolio pages can happen where the transaction is not routed through ICICIdirect.com. These are either offline transactions that you may have done directly on your demat account or corporate actions like Bonus/split/rights etc.

These transactions need to be updated manually by you in your ICICIdirect account. Updating these transactions will ensure that all your calculations with respect to % profit/loss, capital gains etc are accurate.

Here are the steps to be followed to update the transactions.

Scenarios for each corporate action to take effect in ICICIdirect.com portfolio:

1. **IPO Allotment** - The shares are directly credited to the customer's demat account by the registrar.

a. Shares applied through ASBA – For shares applied in IPO through ASBA, portfolio would get automatically updated with the number of shares allotted.

b. Shares applied through Non ASBA - Allotment price to be updated as cost price in the portfolio. The transactions are to be added by just entering the Stock name, Quantity, Price per unit (without brokerage) and Transaction Date (Date of allotment in case of IPO). Just click on "Add Transaction" and proceed with this updation.

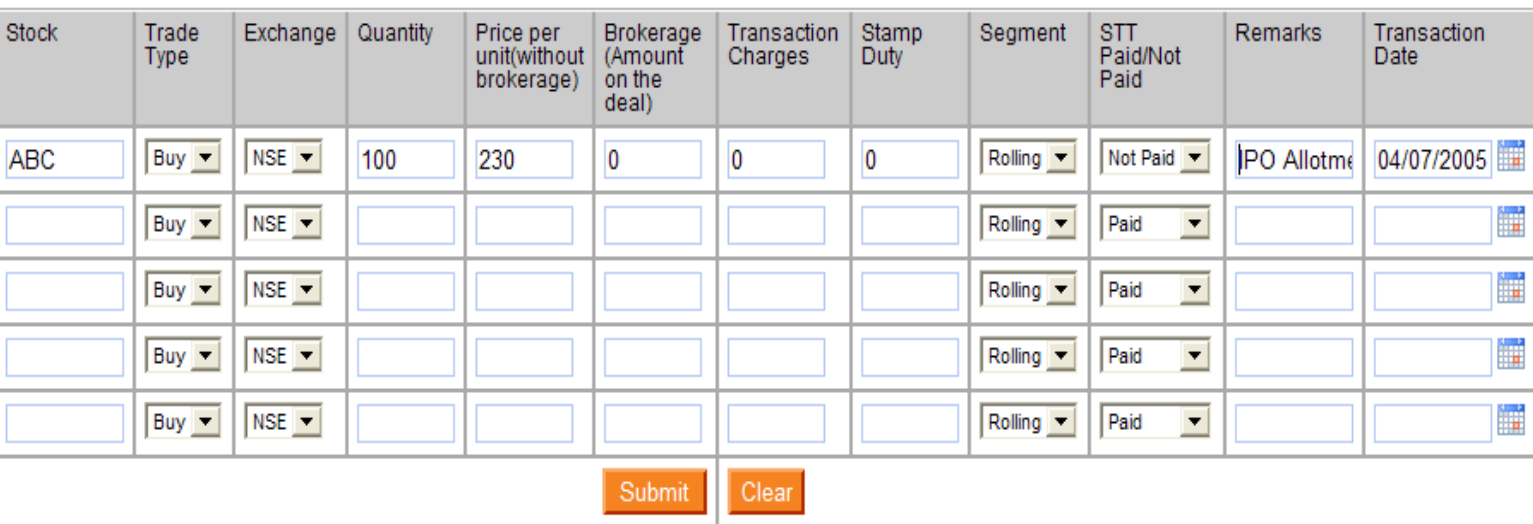

#### Account : 8500000000

- 2. **Bonus** Shares received through Bonus in your linked Demat account would be automatically updated in the portfolio. Auto update of portfolio is effective for bonus shares credited after March 21, 2012. You need not add the bonus shares manually.
- 3. Split When the Face Value (FV) of a stock is decreased, the corporate action is considered as split. For e.g. if you hold 100 shares of ABC and FV of each share is Rs.10. The company decides to split the FV from Rs. 10 to Rs. 5, you will get an additional 100 shares from the company as a result of this corporate action.

# Step 1.

Go to the Portfolio Details of the scrip (press the Scrip link)

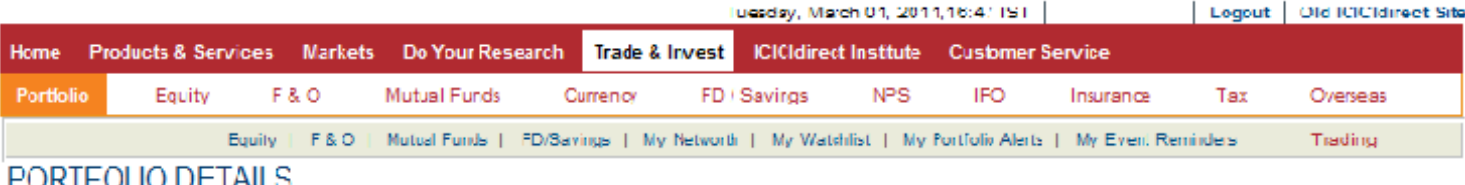

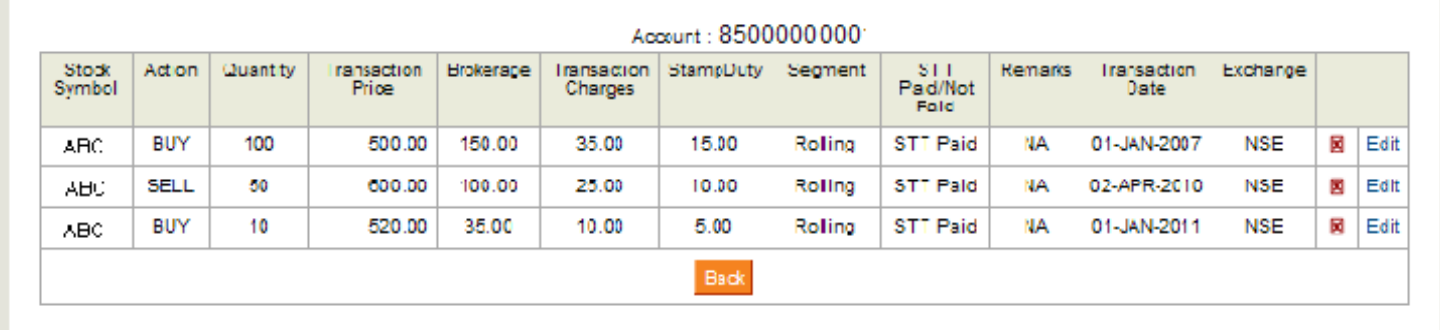

# Step 2.

I. Identify the all transactions made before the "EX Date" only needs to be adjusted / modified.

ii. Edit each transaction against every (buy as well as sell) transaction , and replace Quantity with Original Quantity multiplied 2 (since the number of shares have become twice) and with Transaction Price by Original Transaction Price divided by 2. Please note that in case a split is in a different ratio, say 1:5, the quantity will need to be replaced with Original Quantity multiplied by 5 and Transaction Price by Original Transaction Price divided by 5.

iii. Save the transaction and verify that the balances in Demat and Portfolio match.

## After split:

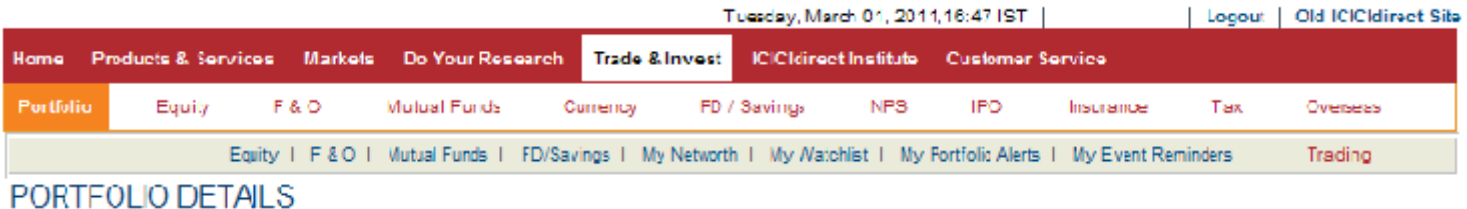

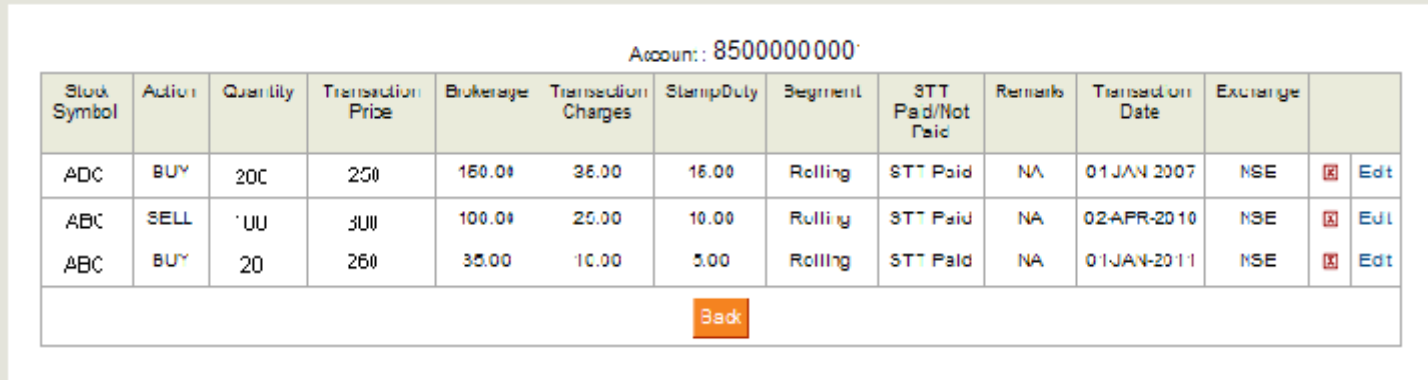

4. Rights Issue – When a company decides to issue shares only to its existing share holders, the action is known as "Rights issue". This transaction is to be added like a normal buy transaction with the price per unit field only (go to Add Transaction). No brokerage is charged in such type of Corporate Action. Hence, leave all the other fields blank.

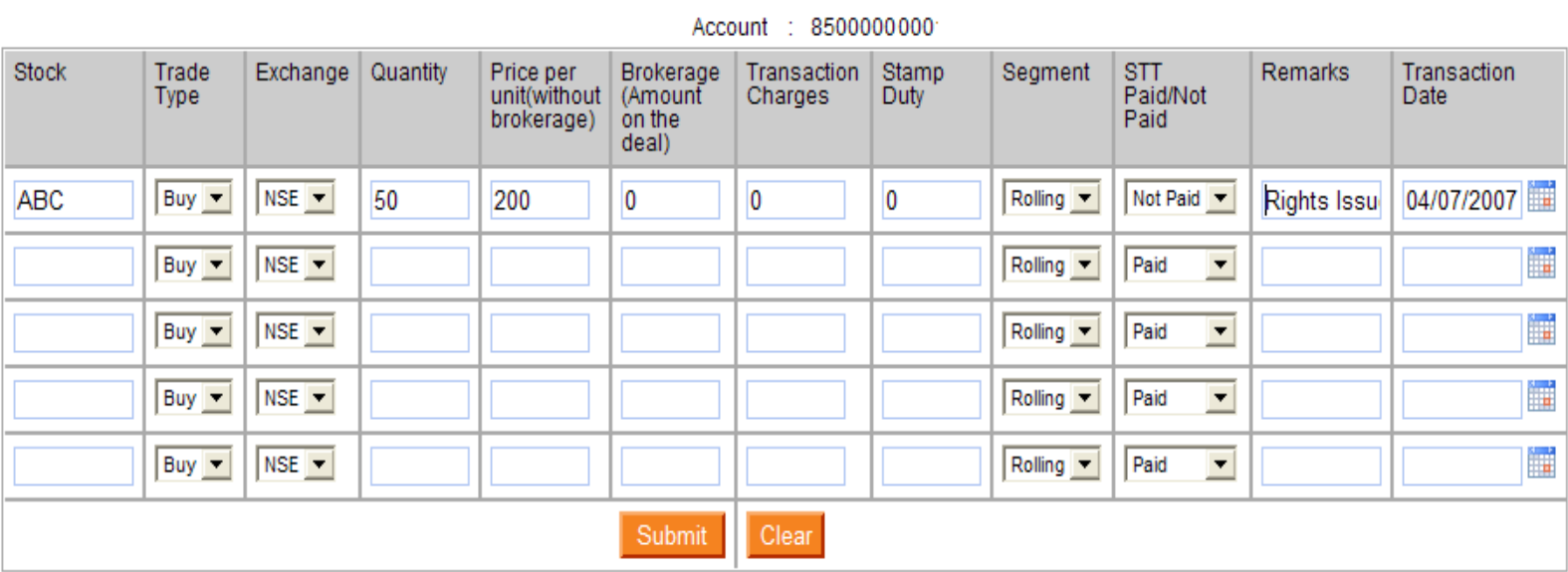

5. Off-line transfer of shares – When you transfer shares from any other account to your ICICIdirect.com account, these have to be manually updated by going to Add Transaction. You may refer the contract notes for the transactions for details. The transactions have to be added in the following way:

### Account : 8500000000

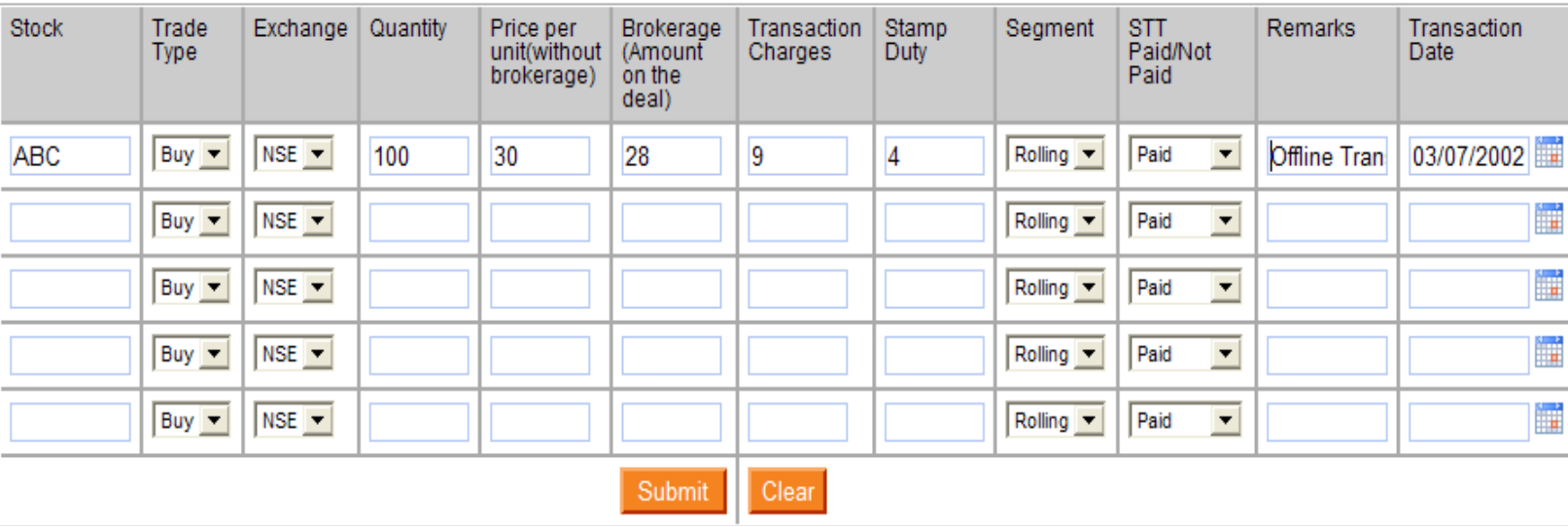